# **Aritmética das Percentagens** Eduardo Cunha

### SITUAÇÃO PROBLEMA | – Promoções em cima de Promoções –

As *BlackFriday* e *BlackWeekend* chegaram ao nosso país já há alguns anos atrás e vieram para ficar! Quem é que não aguarda por estas oportunidades?! E serão mesmo oportunidades de comprar bem, bom e barato?

Nesta atividade vamos explorar as campanhas de nenhuma *BlackFriday*, vamos apenas analisar como funcionam as promoções sobre promoções! Vejamos, então, a seguinte situação problema.

#### **PROMOÇÕES EM CIMA DE PROMOÇÕES**

No Natal o Pedro pretendia comprar um telemóvel novo, na véspera do dia de Natal foi ao Centro Comercial e apreçou o telemóvel que pretendia, fê-lo em 4 lojas onde o encontrou. Todas as lojas tinham como preço base do telemóvel o mesmo valor, 125,00€. No entanto, algumas estavam já a fazer promoções antes do Natal, conforme se observa abaixo:

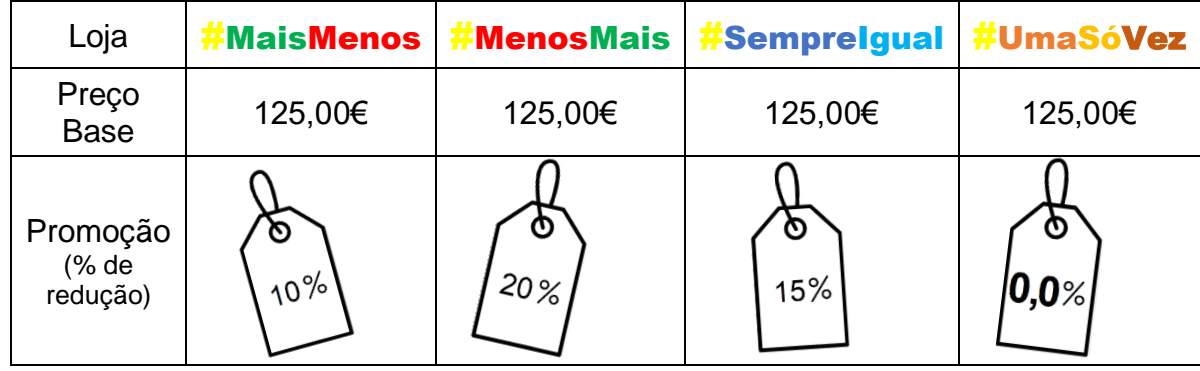

**1.** Abre na tua TI-Nspire CX o ficheiro **promocoes\_tlm.tns** e utiliza a tabela da página 1.3 para obteres, para cada loja, o valor do desconto e o valor GRAU  $\blacksquare \times$  $1.1$  1.2 1.3 \*promoco...tlm a pagar após o desconto.

Por exemplo, para a loja **#MaisMenos** deverás

completar a respetiva linha com as fórmulas:

- $\text{célula C2: } =0.1$  (percentagem de desconto)
- célula D2:  $= c2 * b2$  (valor do desconto)
- célula  $E2: = b2 d2$  (custo final)

Para as restantes lojas deves proceder de forma

análoga. Na fórmula sugerida acima, o valor a pagar obtém-se a partir do valor do desconto. Poderias obter diretamente o valor final a pagar, sem calcular o valor do desconto? Como?

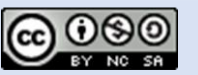

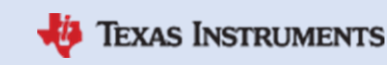

B E  $\Delta$  $\Box$ I  $\equiv$ **LOJA** P.Base..  $%$ Desc... Custo F..  $\mathbf{1}$  $\overline{c}$  $#+-$ 125 3  $# - +$ 125  $\overline{4}$  $# = =$ 125 125 5 #01  $\blacktriangleleft$  $\blacktriangleright$  $C2$ 

#### MACS – 10º ANO Modelos Financeiros (Ficha do Aluno)

Raul Aparício Gonçalve*s*

## **Aritmética das Percentagens** Eduardo Cunha

**2.** Quando o Pedro estava a preparar-se para comprar o telemóvel, pelo melhor preço, ouviu o colaborador da loja dizer que depois do Natal haveria nova rebaixa de preços. Então, decidiu esperar mais uma semana e poupar mais algum dinheiro.

Quando voltou novamente ao Centro Comercial o Pedro foi às mesmas 4 lojas e encontrou as seguintes promoções sobre as promoções antes do Natal:

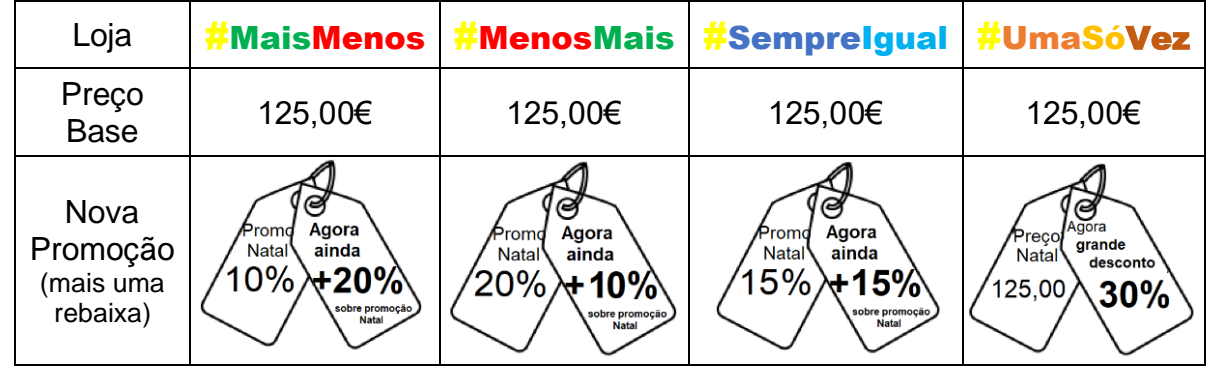

Sem efetuares qualquer cálculo, qual te parece ser a loja que oferecerá melhor preço?! Ou será que o preço final será igual em todas as lojas? Discute esta questão com os teus colegas, tenta perceber qual o raciocínio usado por cada um deles!

**3.** Fazendo uso da tabela do ficheiro tns, na página 1.3, insere nas células da coluna G (G2,

G3, G4 e G5) a percentagem da nova promoção (%NP) de cada uma das lojas. De seguida, obtém na coluna H os novos custos finais (NCF), inserindo uma fórmula que permita obter diretamente esse valor partindo da percentagem de desconto.

Afinal qual a loja que oferece melhor preço? Corresponde ao que esperavam? Que conclusão

podes tirar? Como se obterá a percentagem final do desconto sobre o preço base? Formula uma conjetura!

**4.** Confirma, ou refuta, a tua conjetura usando para tal, novamente, a folha de cálculo da tua TI-Nspire CX. Agora, na coluna I obtém a percentagem do desconto do preço base para o novo preço de custo, e na coluna J obtém essa mesma percentagem usando a tua conjetura.

Observa os valores das colunas I e J, então?!

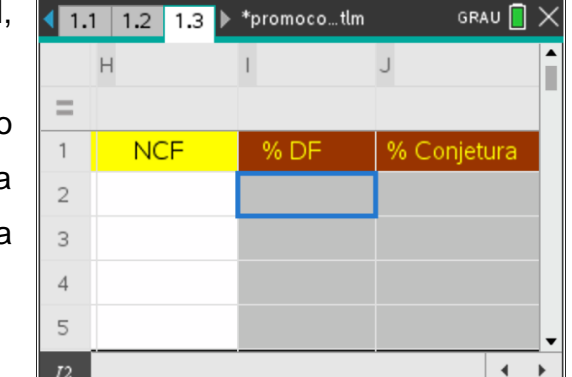

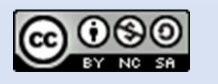

Este recurso pedagógico é disponibilizado com a respetiva licença Criative Commons

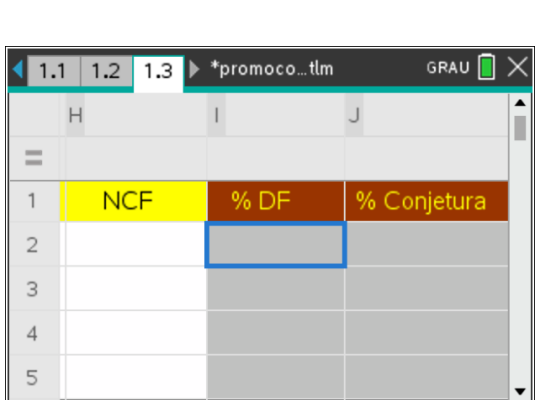

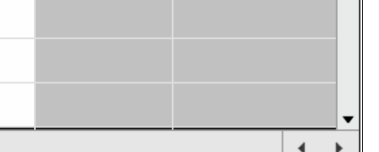

**TEXAS INSTRUMENTS** 

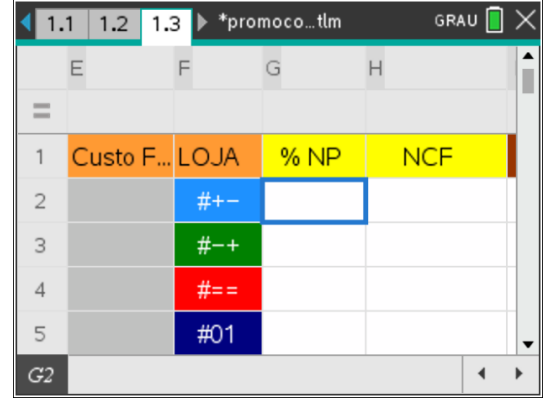